# 2. Installation du moniteur

## 2.1 Installation

**L** Contenu de la boîte

### 220V8/220V8L/220V8L5/220V8LL

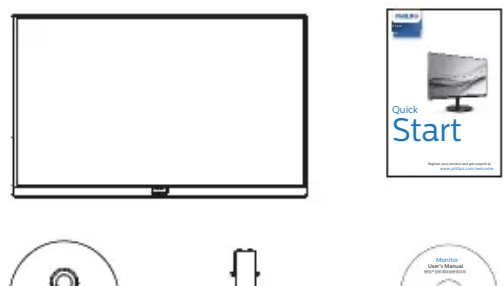

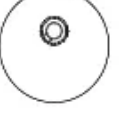

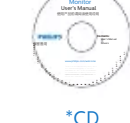

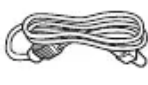

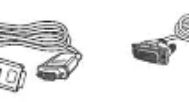

Power \* VG

\* DVI (220V8/220V8L5)

#### 221i8/221V8/221V8L/221V8LD/221V8LS/ 221V8A/222V8LA

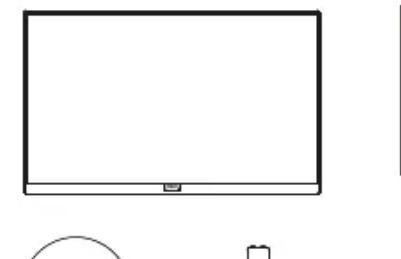

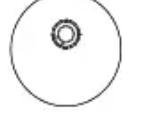

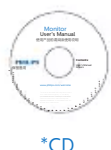

**Start** Quick

V Line/i Line

www.philips.com/welcome

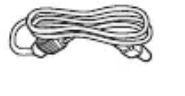

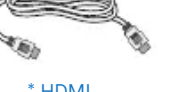

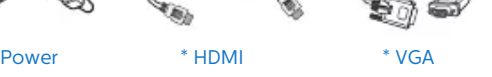

\* DP (222V8LA)

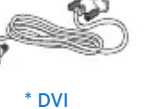

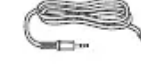

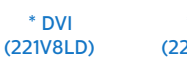

\* Audio cable (221V8A/222V8LA)

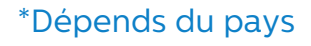

- 2 Installer le support du socle
- 1. Posez le moniteur face à terre sur une surface douce et plane en faisant attention à ne pas rayer ou abîmer l'écran.

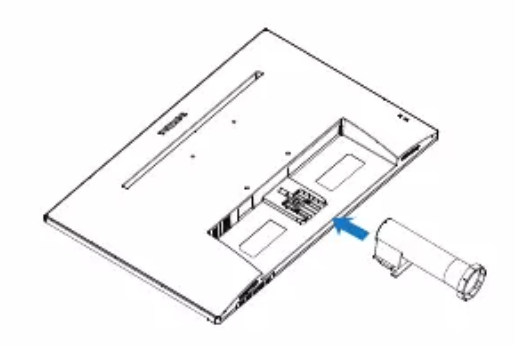

2. Tenez le support du socle du moniteur avec deux mains et insérez fermement le support du socle dans la colonne du socle.

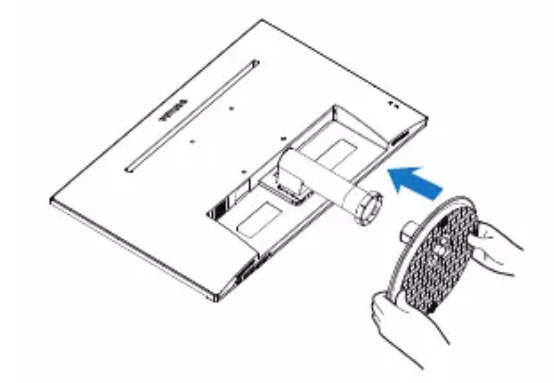

**3** Connexion à votre

### 220V8L/220V8LL

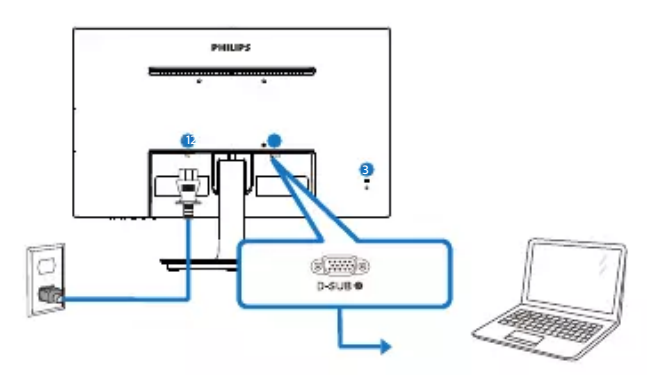

**O** Entrée d'alimentation CA **B** Entrée VGA **8** Verrou antivol Kensington

### 220V8/220V8L5

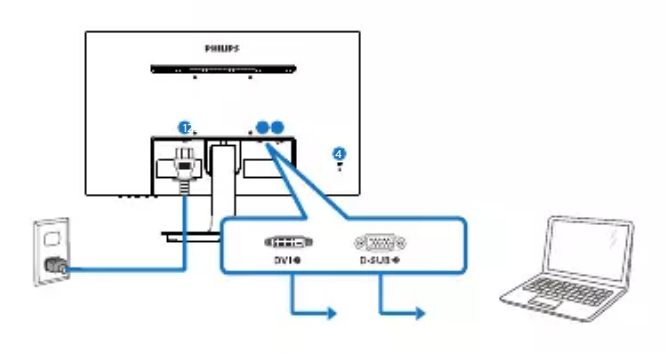

- **O** Entrée d'alimentation CA
- **B** Entrée DVI
- **B** Entrée VGA
- **4** Verrou antivol Kensington

### 221i8/221V8/221V8L/221V8LS

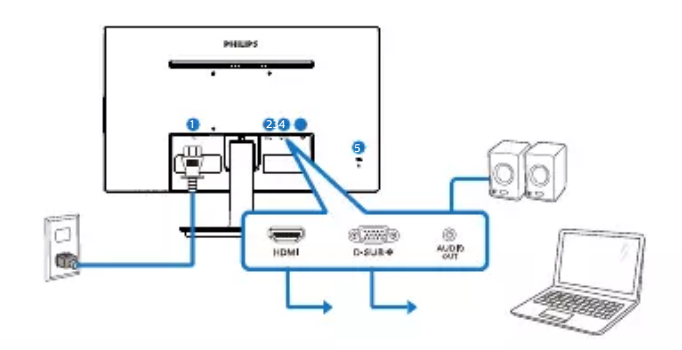

- **O** Entrée d'alimentation CA
- **B** Entrée HDMI
- **B** Entrée VGA
- **O** Sortie audio
- **S**Verrou antivol Kensington

### 221V8LD

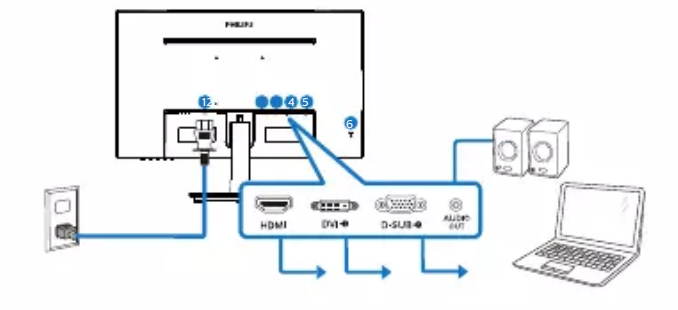

- **O** Entrée d'alimentation CA
- **B** Entrée HDMI
- **B** Entrée DVI
- **O** Entrée VGA
- **S** Sortie audio
- **6** Verrou antivol Kensington

#### 221V8A

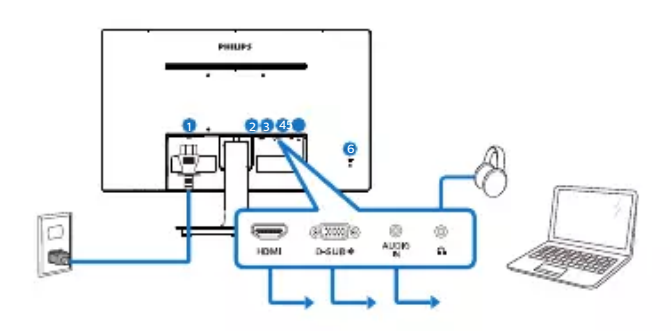

- **O** Entrée d'alimentation CA
- **B** Entrée HDMI
- **B** Entrée VGA
- **O** Entrée Audio
- **S** Sortie pour écouteurs
- 6 Verrou antivol Kensington

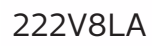

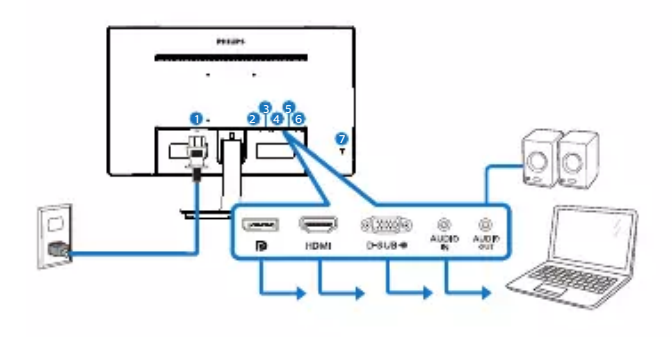

**O** Entrée d'alimentation CA

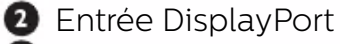

- **B** Entrée HDMI
- **O** Fntrée VGA
- **B** Entrée Audio
- **6** Sortie audio
- **7** Verrou antivol Kensington

Connexion à un PC

- 1. Connectez le cordon d'alimentation à l'arrière du moniteur fermement.
- 2. Mettez votre ordinateur hors tension et débranchez son câble d'alimentation.
- 3. Connectez le câble de signal du moniteur au connecteur vidéo situé à l'arrière de votre ordinateur.
- 4. Insérez les câbles d'alimentation de votre ordinateur et du moniteur dans une prise secteur.
- 5. Mettez votre ordinateur et le moniteur sous tension. Si le moniteur affiche une image, cela signifie que l'installation est terminée.

# 2.2 Utilisation du moniteur

**1** Description de la vue de face du produit

#### 220V8L/220V8LL

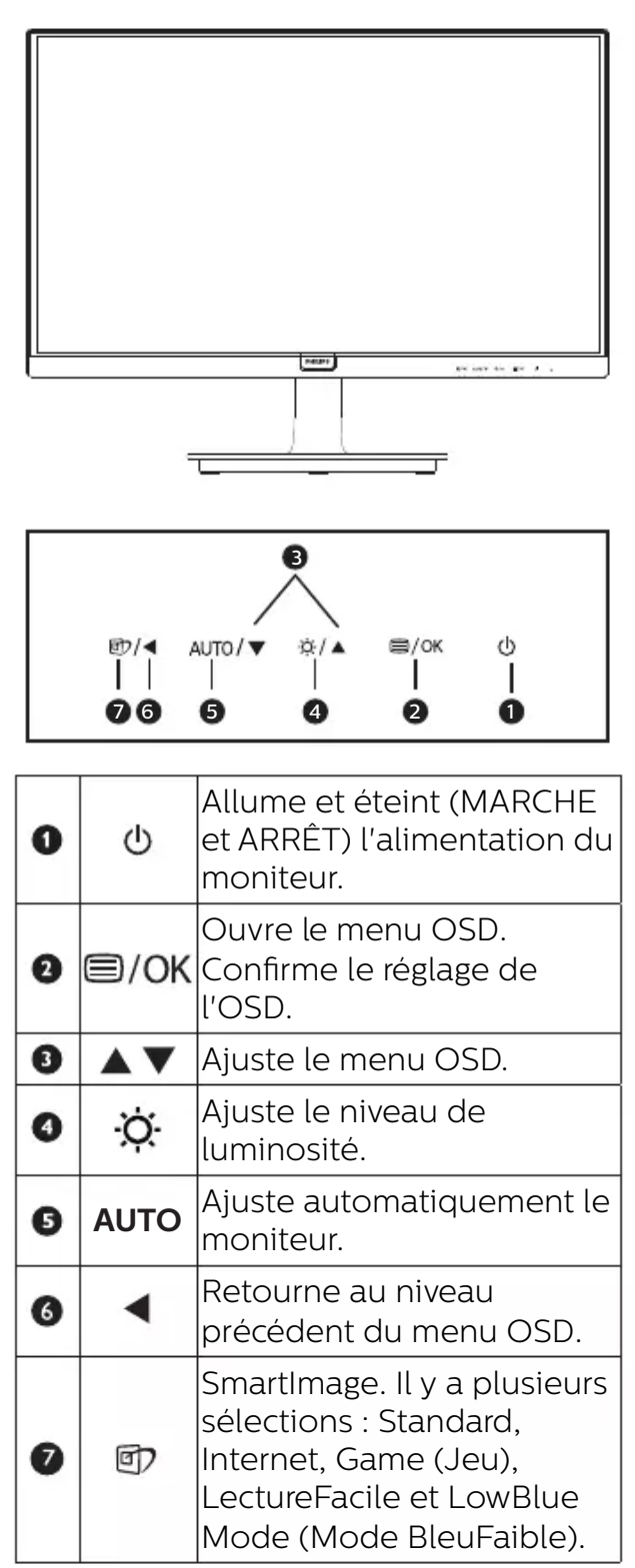

#### 220V8/220V8L5/221i8/221V8/221V8LD/ 221V8LS/221V8L

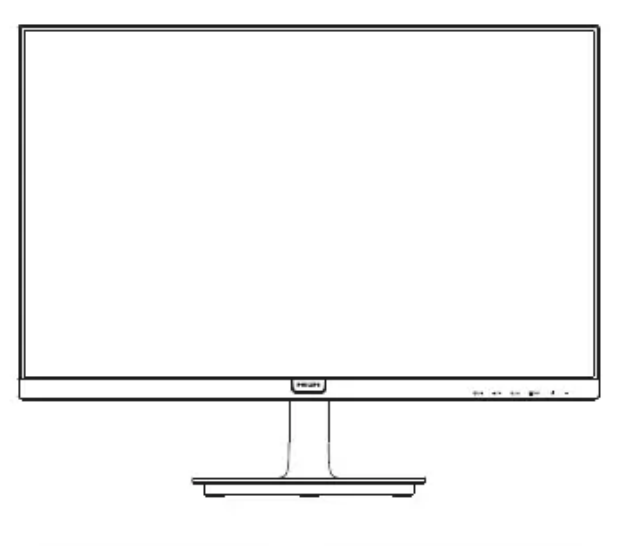

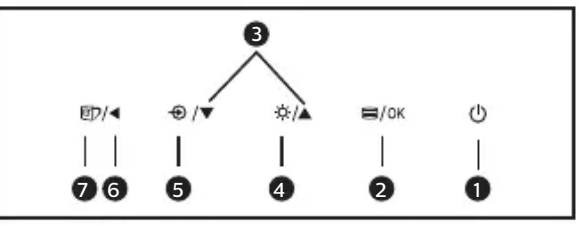

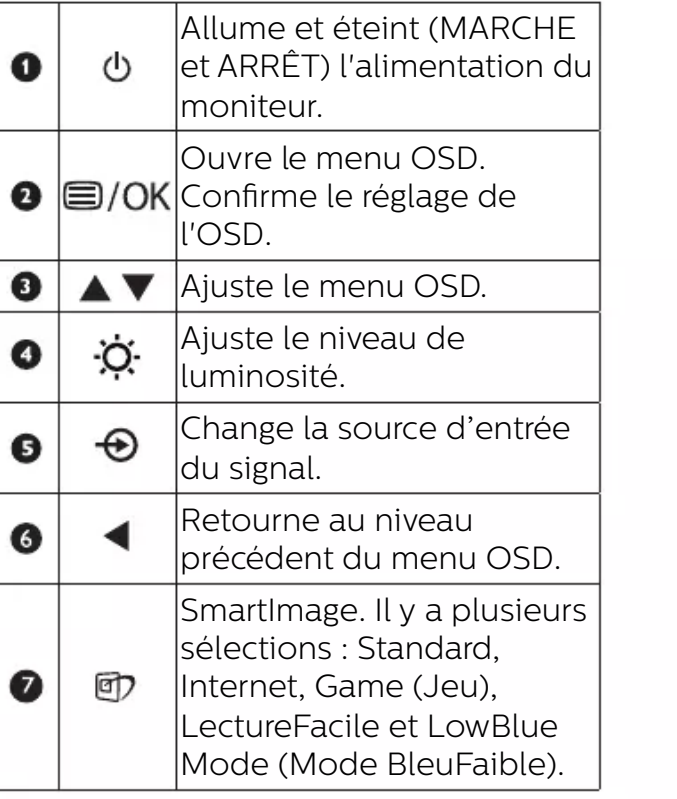